## How to get to Google Classroom

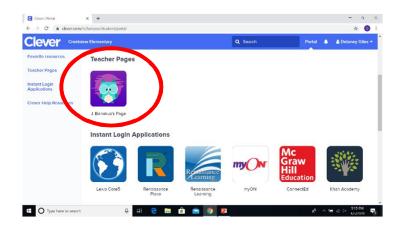

- 1. Log into Clever.
- Click on "J. Banakus's Page."

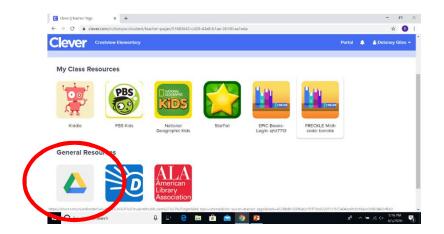

3. Click on Google Drive.

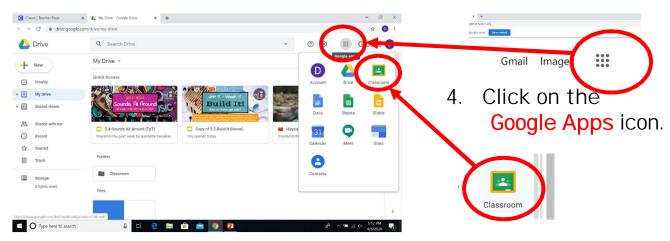

Click on the Classroom icon.

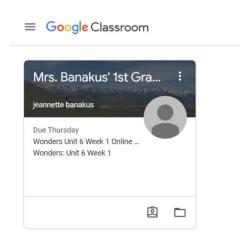

Click on "
Mrs. Banakus' 1st
Grade Home Study."

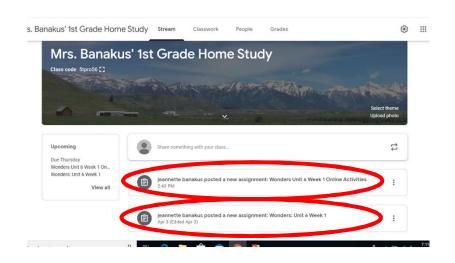

Click on the assignment links.